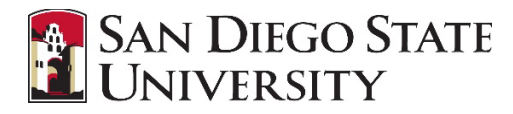

## <span id="page-0-0"></span>**Table of Contents**

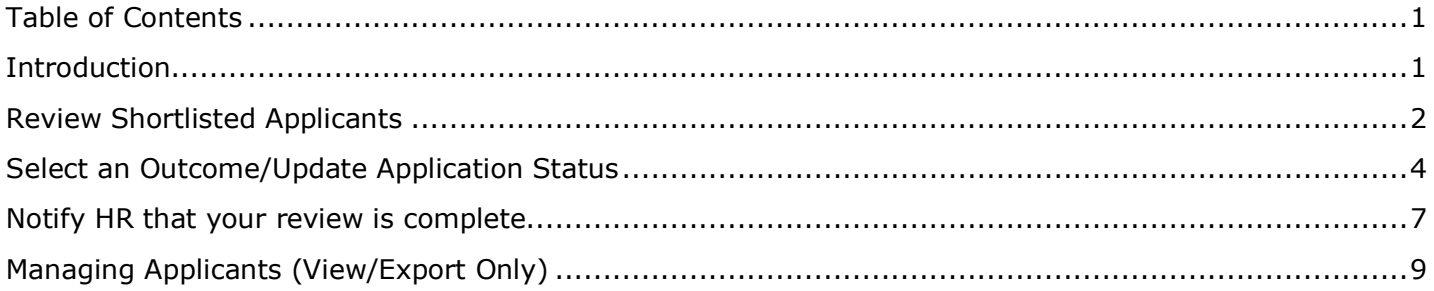

## <span id="page-0-1"></span>**Introduction**

Application statuses are the stages applicants will go through following the submission of their application. During the recruitment process, the recruiter moves the applicant to the Hiring Manager Review application status. The application status change automatically shortlists the applicant and assigns the applicant to the Hiring Manager for review. The Hiring Manager reviews the shortlisted applicant and decides whether to move forward with the applicant or not. The Hiring Manager's decision automatically updates the application status. Recruitment continues only for applicants that pass the initial review.

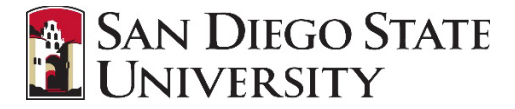

# <span id="page-1-0"></span>**Review Shortlisted Applicants**

The Applications tile on the Hiring Manager Dashboard will indicate when there are applicants to review. The initial group of applicants is typically ready for review two weeks from the date the job was posted.

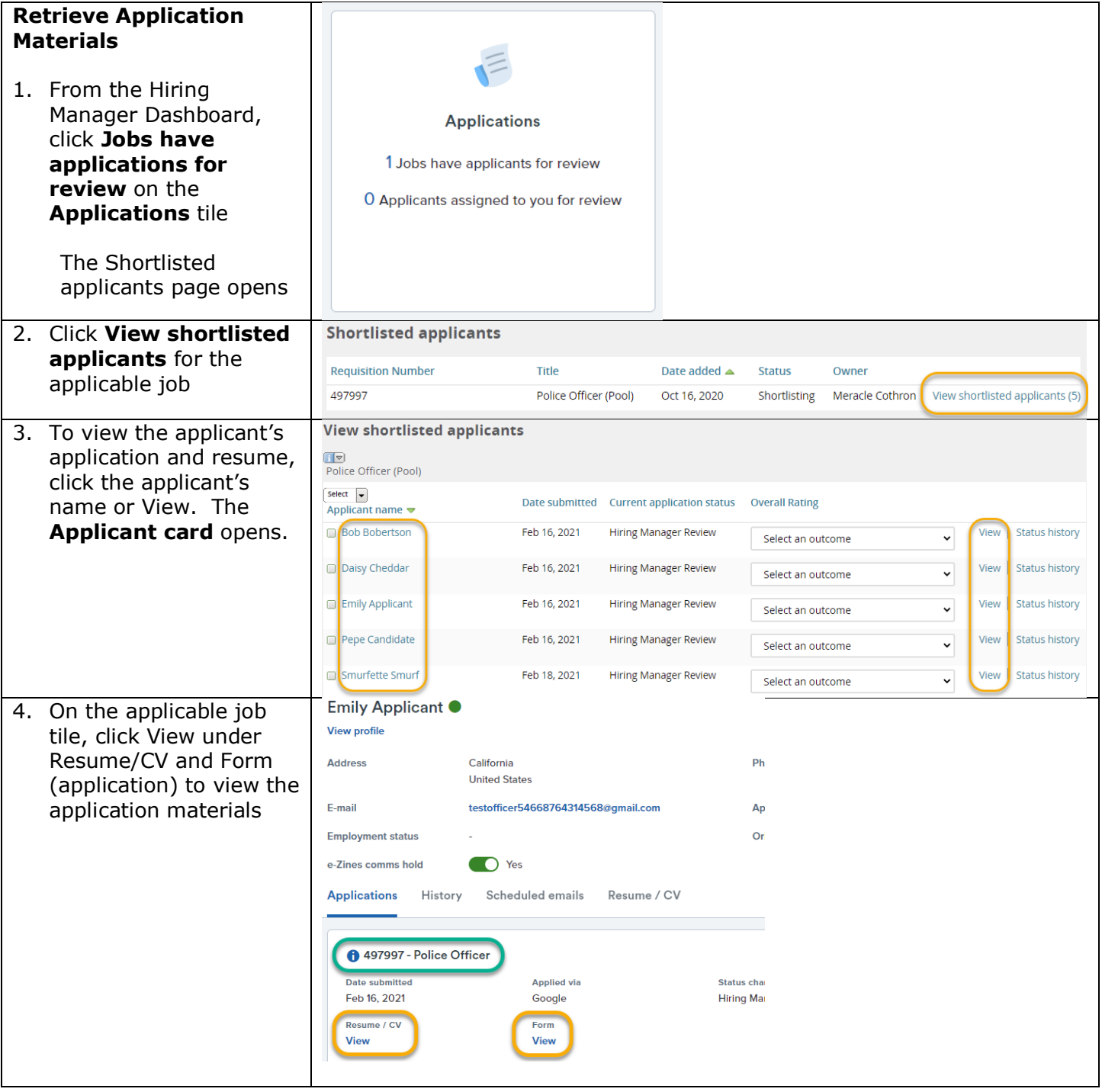

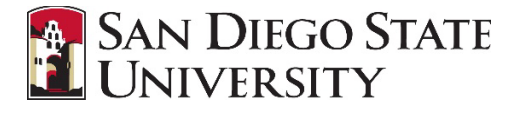

#### *Export to PDF*

You may choose to export the application materials to a PDF by checking the box next to the applicant names, then select **Bulk PDF** from the **Select a bulk action** dropdown menu

On the next screen you may download the PDF by clicking the Download document link and/or email it.

Select Yes or No next to Send document, enter user/emails if applicable, click Okay when finished.

*Note: Application materials are confidential and should only be shared with search committee.*

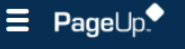

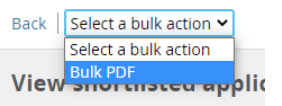

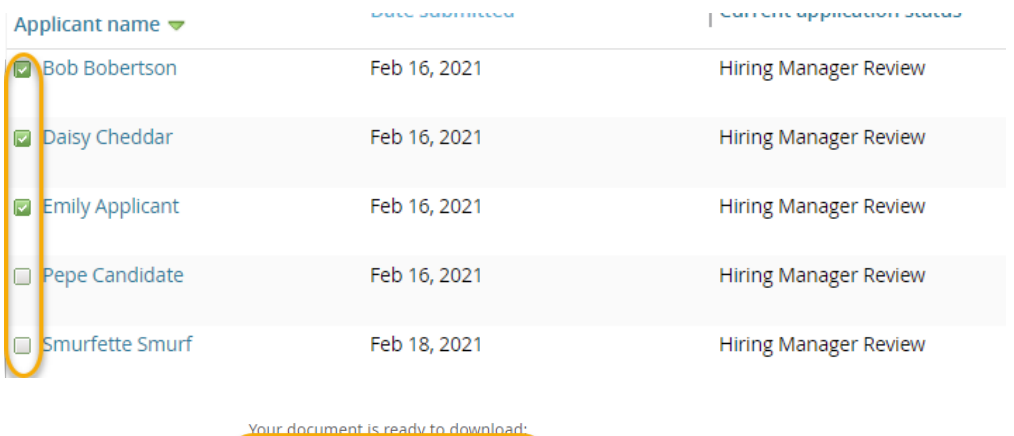

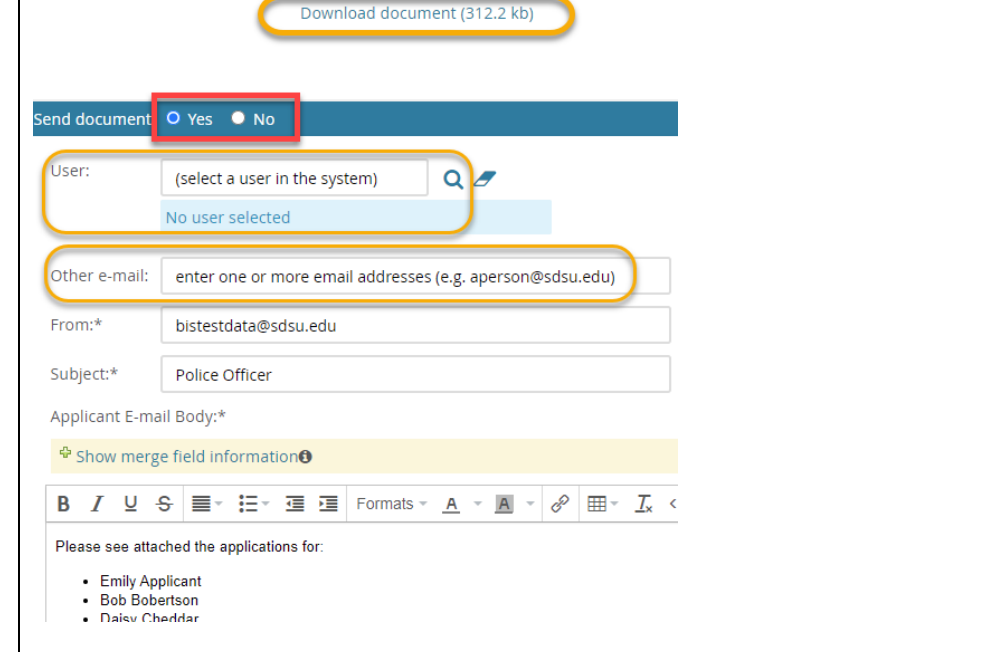

**SAN DIEGO STATE JNIVERSITY** 

# <span id="page-3-0"></span>**Select an Outcome/Update Application Status**

An outcome is how a Hiring Manager would like to progress an applicant, following the review of their application materials. For example, an applicant's current application status might be 'Hiring Manager Review', and from there the Hiring Manager might want to progress that person to either a highly qualified or not moving forward in the process.

### **Select an Outcome**

1. From the **View shortlisted applicants** page, select an outcome for each applicant to update their application status. Initially all applicants will have a Current application status of Hiring Manager Review. From there select one of three possible outcomes:

> Highly Qualified – applicant meets all minimum qualifications and most or all preferred qualifications and should move forward

> Qualified – applicant meets all minimum qualifications and some preferred qualifications. They may possibly move forward

Not Moving Forward – applicant does not meet minimum qualifications or is less qualified than others and is not moving forward in the recruitment *\*A reason must be selected. Only one of the green highlighted reasons is appropriate at this stage of* 

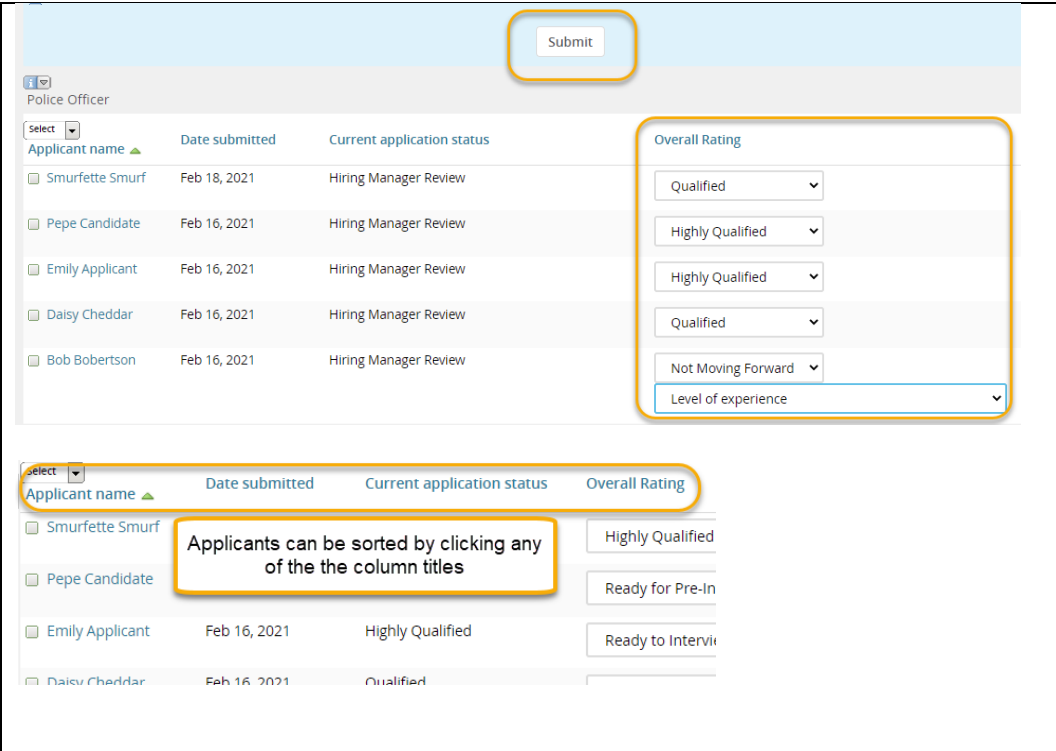

*NOTE: For jobs with large numbers of applicants, discuss with your recruiter which applicants to review first. The recruiter can also assist you by "bulk moving" applicants to a status.*

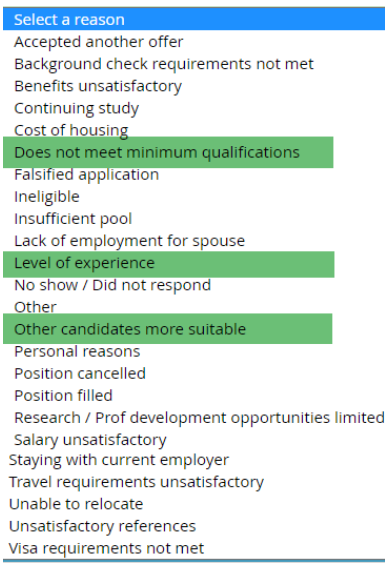

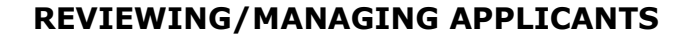

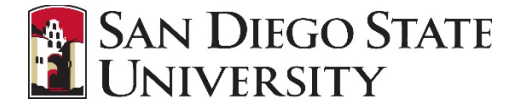

#### *recruitment.*

- 2. Click the Submit button to save your selections and update the applicant status
- 3. Applicants in Qualified or Highly Qualified should be updated further once you have decided the next steps for those applicants.

Additional outcomes are now available:

Ready for Pre-**Interview** Test/Exercise – applicant will be invited to participate in a pre-interview test/exercise

Ready to Interview – applicants will be invited to an interview

- 4. Click the Submit button to save your selections and update the applicant status
- 5. Continue to update each applicant's status until they have reached either Ready to Interview, Ready for Preinterview Test or Not Moving Forward status. *You may leave some applicants in Qualified status – these would be your "maybe" applicants that could be moved forward later if*

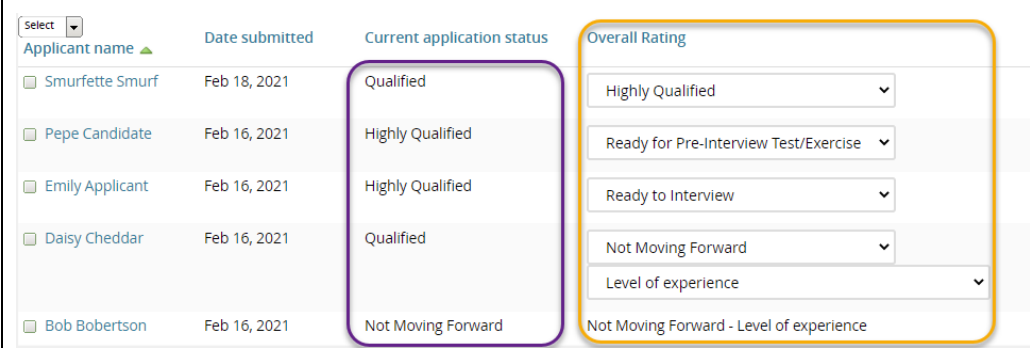

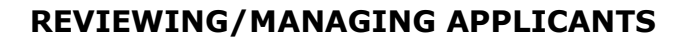

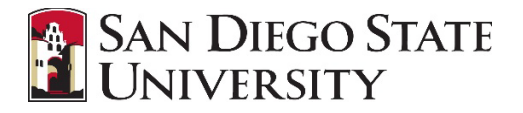

<span id="page-5-0"></span> $\Gamma$ 

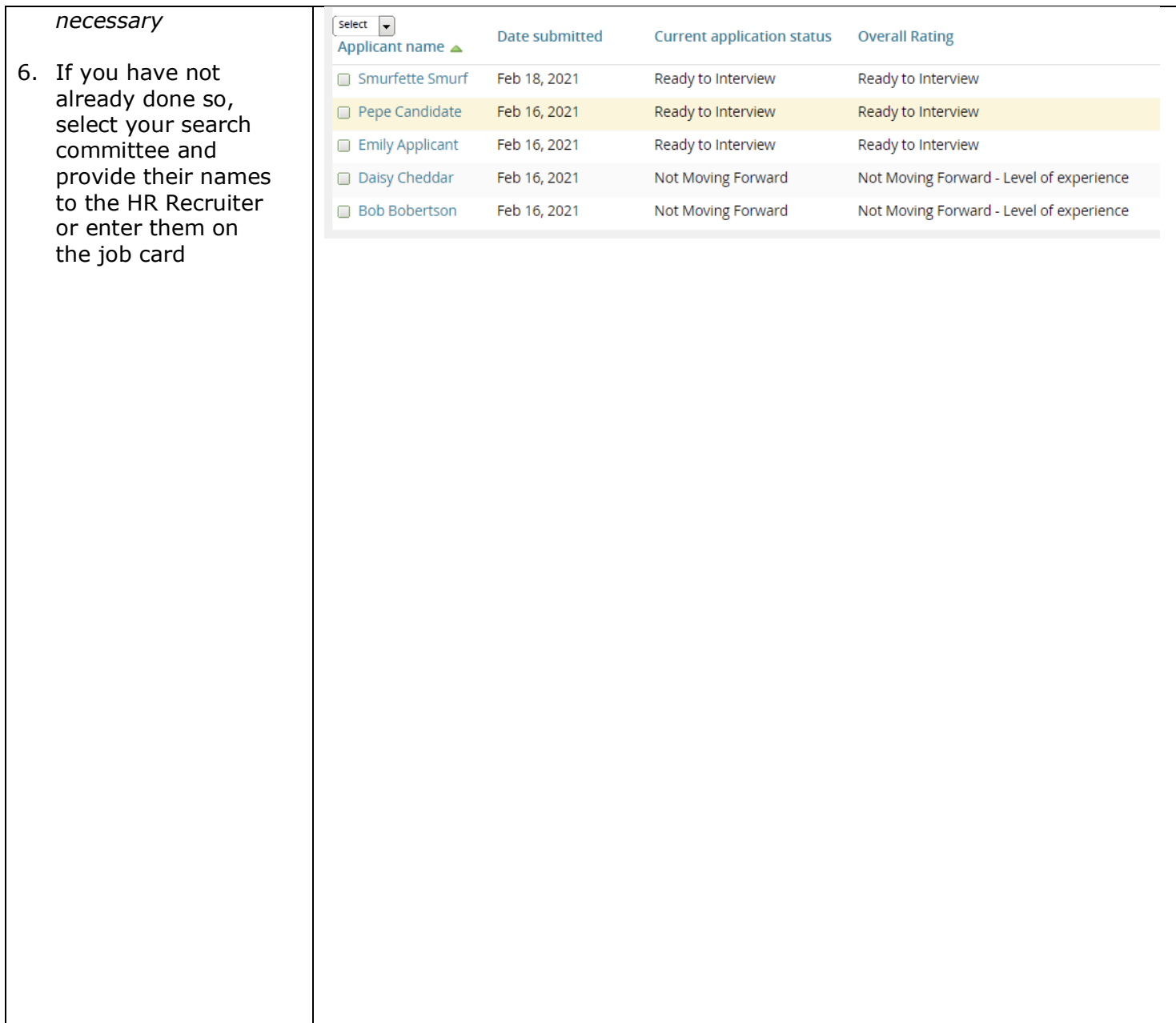

**SAN DIEGO STATE** UNIVERSITY

### **Notify HR that your review is complete**

Prior to inviting applicants to an interview or performance test, HR must review the applicants. The Notes tab of the job card will be used for communications regarding the recruitment.

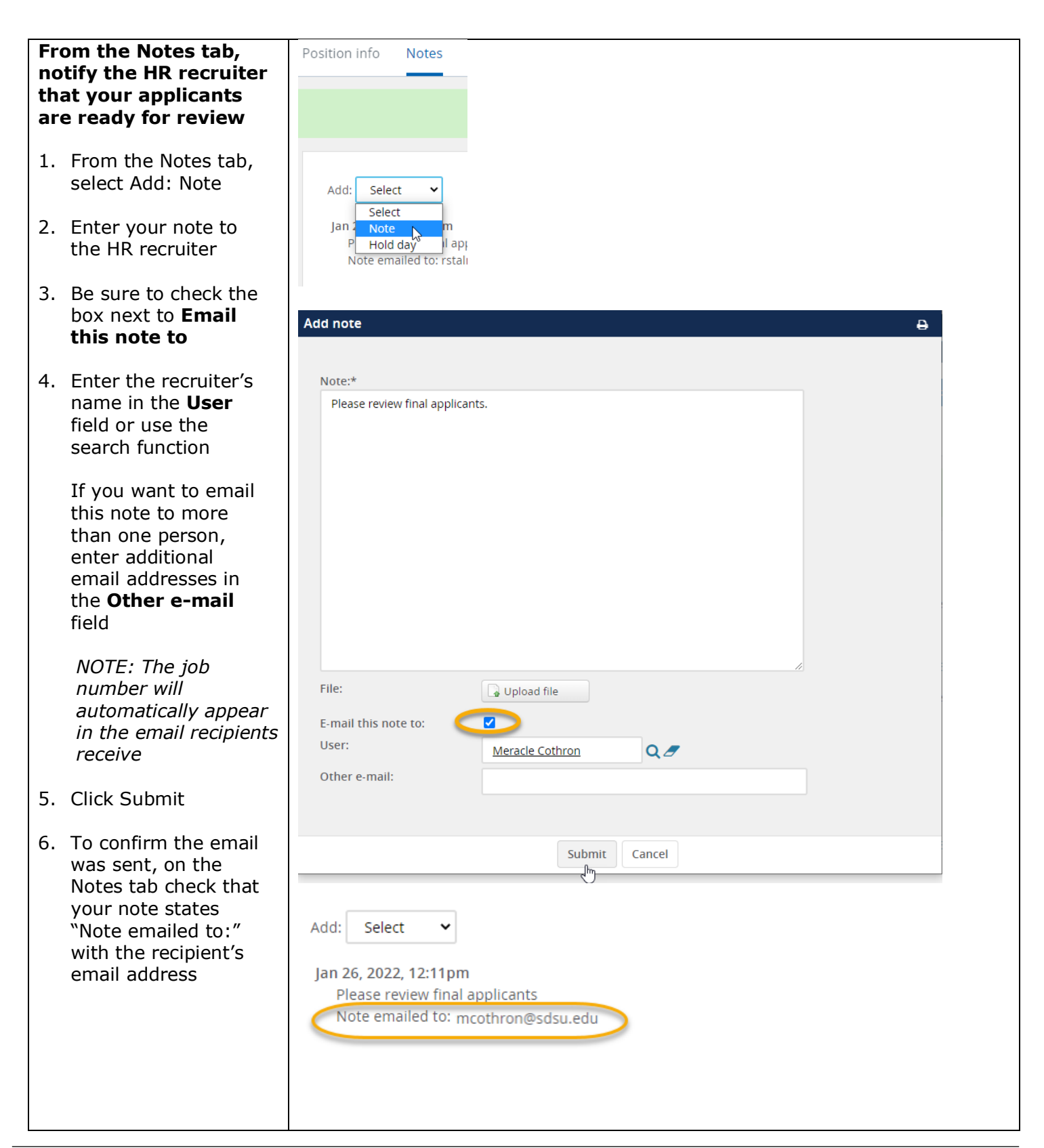

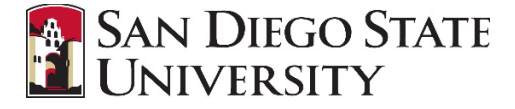

#### **HR Recruiter reviews applicants and notifies the Hiring Manager when they move forward**

- 1. HR Recruiter reviews to ensure all applicants were rated and moved into the correct status.
- 2. HR Recruiter will change the application status of applicants moving forward to Search Committee Review status
- 3. An email will be sent to the Hiring Manager, Search Committee Chair, and Search Committee Members notifying them that there are applicants ready for review and rating

### **HR Recruiter notifies applicants that are not moving forward**

1. Applicants in a status of Not Moving Forward will be notified via email that they are no longer under consideration for the position

> *Applicants in Qualified status will not be notified yet*

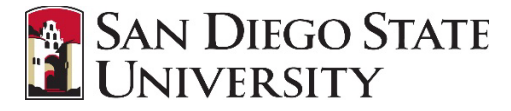

# <span id="page-8-0"></span>**Managing Applicants (View/Export Only)**

Hiring Managers and Administrative Support can view applications and see status updates from the Manage applications page. Manage applications is a search that shows applicants for a particular job. When you open the page, you see the results of the most recently run search.

You can use the Manage applications page to sort and organize applicants, as well as perform certain tasks with applicants.

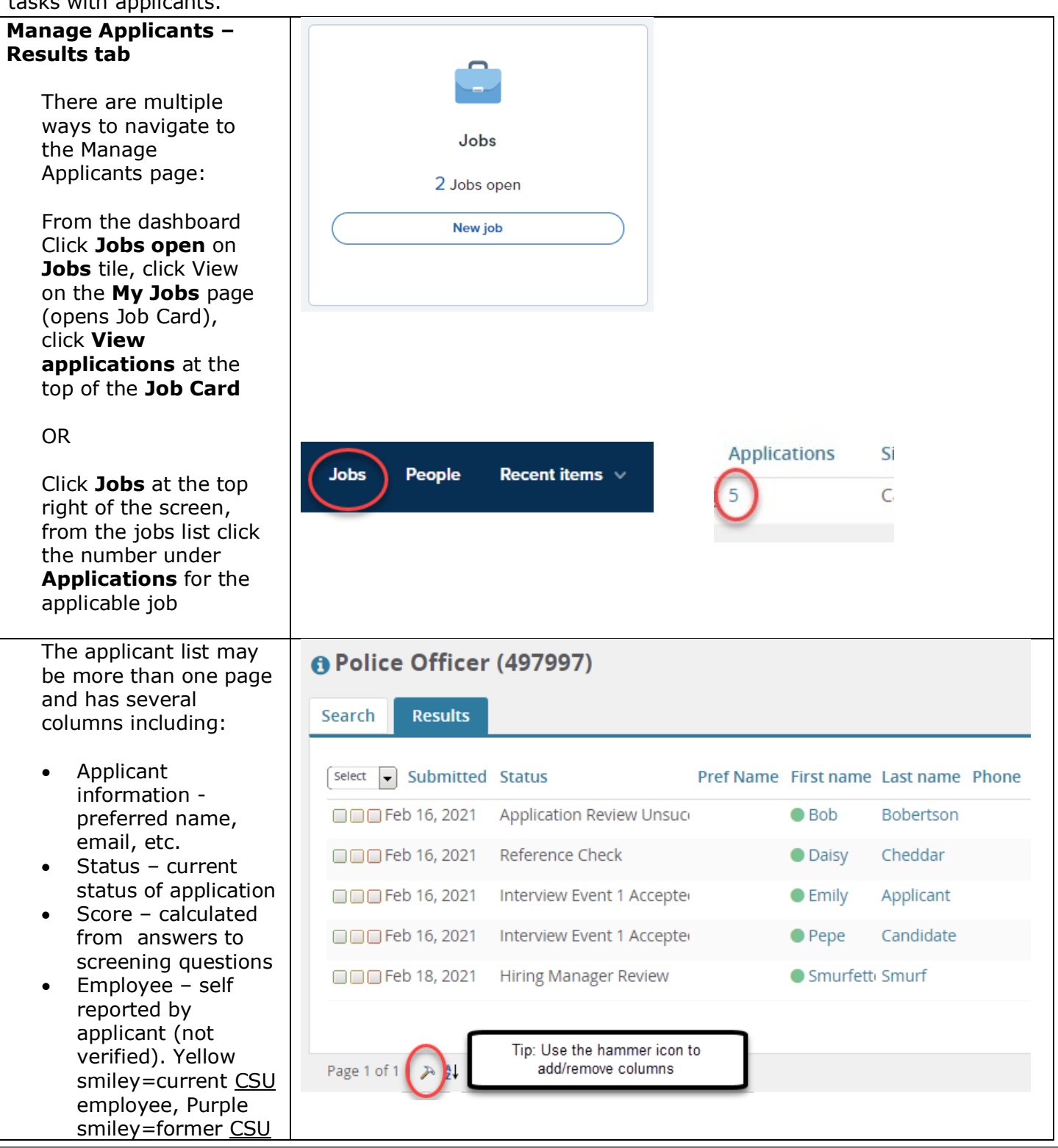

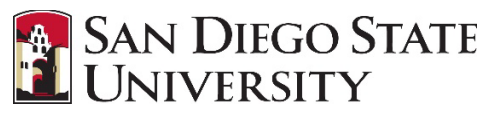

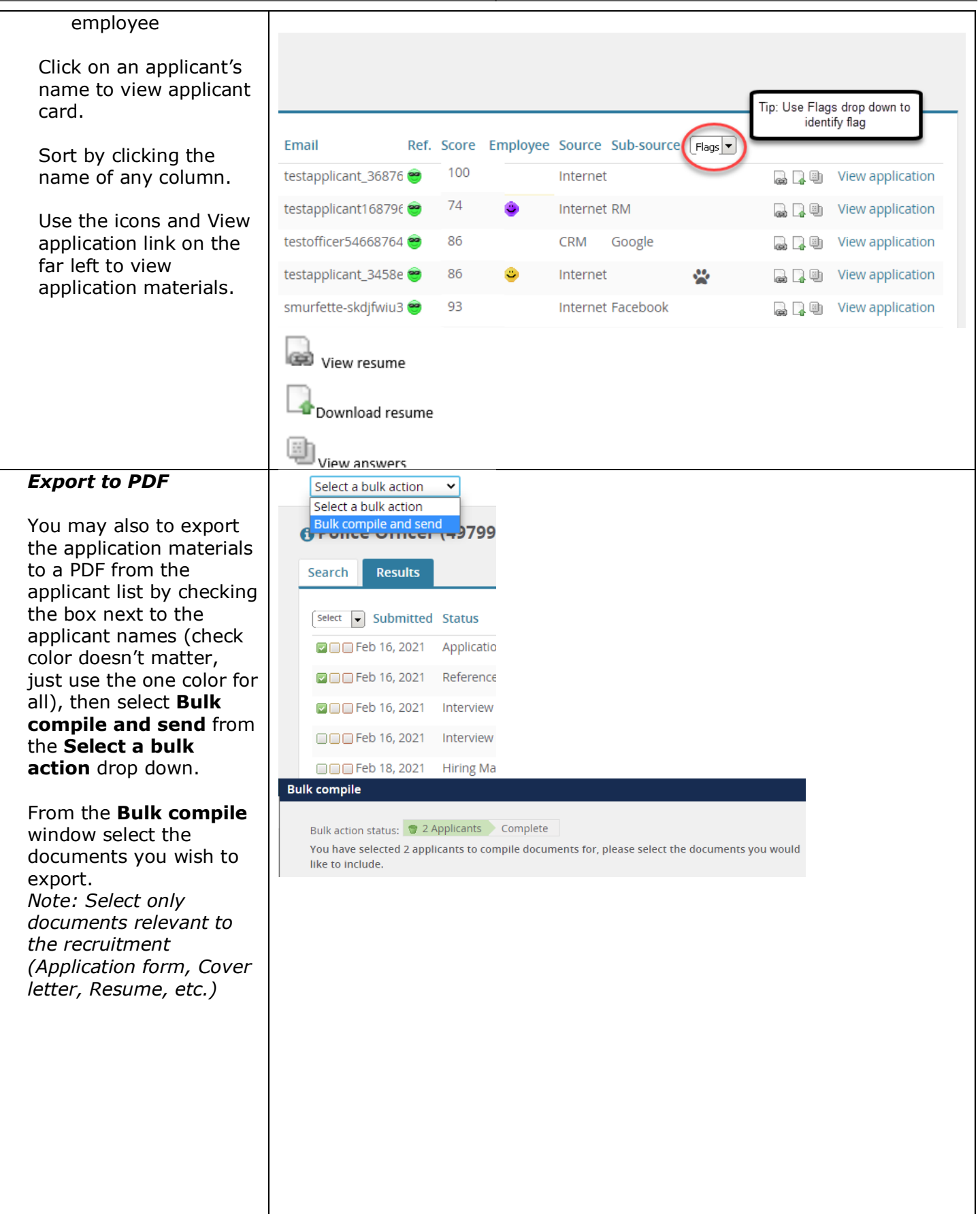

### **REVIEWING/MANAGING APPLICANTS**

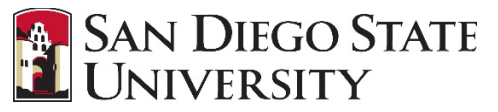

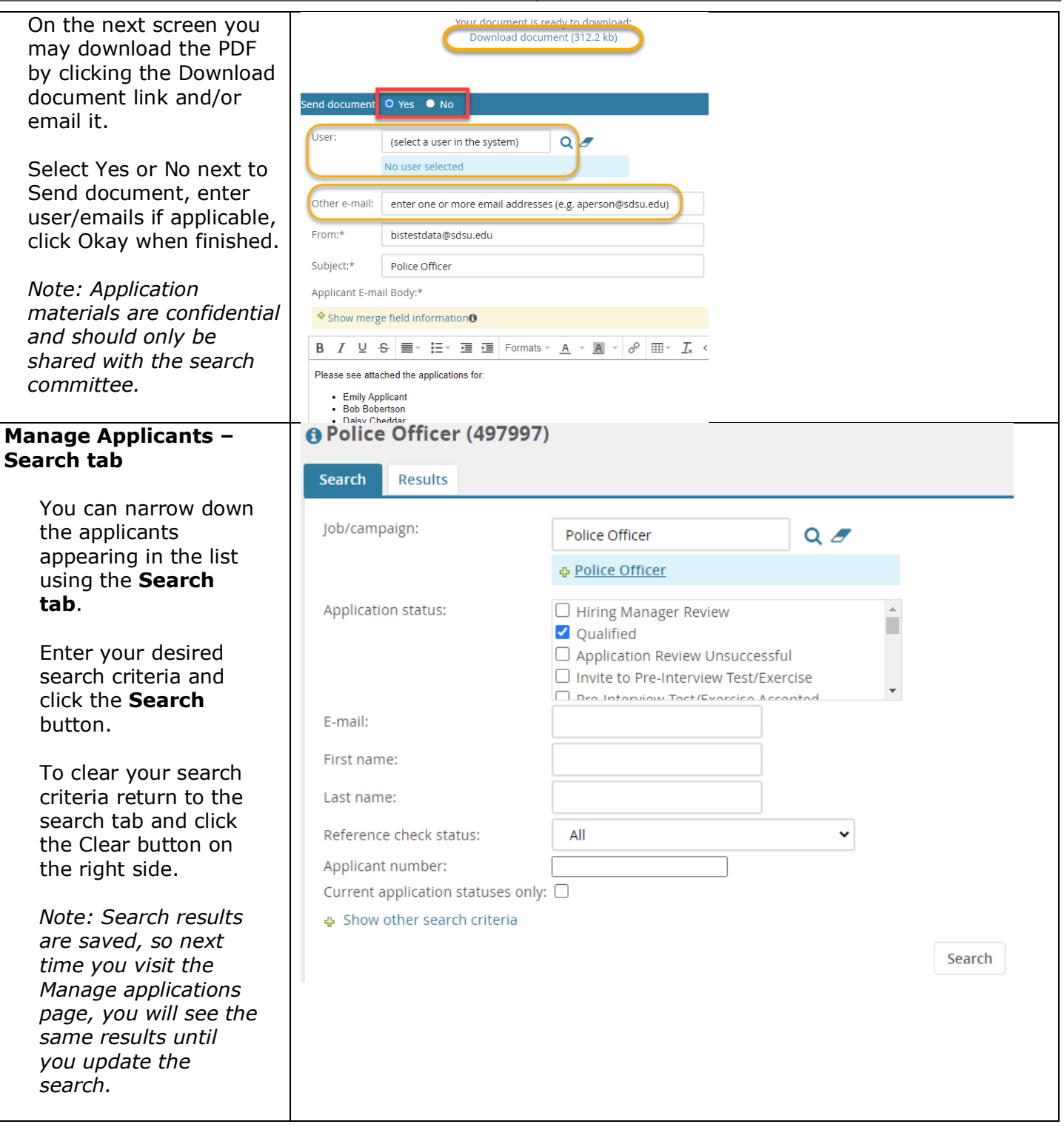